## QUICK REFERENCE GUIDE

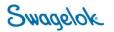

## LOGGING INTO E-COMMERCE – NEW USER

Purpose: This document is to be used by new customers in setting up their account in our new e-Commerce platform.

## NEW DOMAIN

The Swagelok e-Commerce Site domain has changed to products.swagelok.com. Please update all bookmarks and favorites.

## LOGGING IN AS A REGISTERED USER

| 1. | Click on "Log in or Register" in the top right corner of the page.                                                                                                    |                                                                                                    |                                                                                                    |                                                                                                    |  |
|----|----------------------------------------------------------------------------------------------------|----------------------------------------------------------------------------------------------------|----------------------------------------------------------------------------------------------------|----------------------------------------------------------------------------------------------------|--|
|    | 📀 Find a Location 🌐 Er                                                                                                    | nglish 🗸 🎑                                                                                                    | 🔍 Log In or Register 🗸                                                                                                    |                                                                                                    |  |
|    |                                                                                                    |                                                                                                    |                                                                                                    |                                                                                                    |  |
| 2. | Click " <b>Register</b> " and you will open the register page.                                                                                                    |                                                                                                    |                                                                                                    |                                                                                                    |  |
|    | Register                                                                                                    |                                                                                                    |                                                                                                    |                                                                                                    |  |
|    | Complete the 6 sections of information and select " <b>Register</b> "                                                                                                    |                                                                                                    | We encourage you to take full advantage of our website by registering. Anyone can register, and completing the entire registration form will allow you<br>to view pricing, order online, request quotes, store favorite products, assign customized part numbers, and save or forward your shopping cart. |                                                                                                    |  |
|    | <ol> <li>Professional Information</li> <li>Industry</li> </ol>                                                                                                    |                                                                                                    | Professional Information (1 of 6)                                                                                                    |                                                                                                    |  |
|    |                                                                                                    |                                                                                                    | First Name*                                                                                                    | Last Name*                                                                                                    |  |
|    | <ol> <li>Location</li> <li>Select Your Sales and Select Your Sales and Select Your Sales Alex Your Sales Alex Your Salex Your Sales Alex Your Sales Alex Your Sales Alex Your Sale</li></ol> | ervice                                                                                                    | Phone*                                                                                                    | Company*                                                                                                    |  |
|    | Center                                                                                                    |                                                                                                    | COMPANY TYPE*<br>Please select                                                                                                    | joa trez≜<br>Please select ✓                                                                                                    |  |
|    | <ul> <li>a. Use your email that you would like all customer communication to come to.</li> <li>b. Select a password</li> <li>6. Accept our Site polices + RECAPTCHA</li> </ul>                                                                                                    |                                                                                                    |                                                                                                    |                                                                                                    |  |
| 3. | Once submitted, you will<br>receive an email verification to<br>complete.                                                                                                    | 6. Accept our Site polices + RECAPTCHA           nce submitted, you will<br>ceive an email verification to         Please confirm your account by clicking this link: <u>https://products.staging.swagelok.com/en/register/confirm?token=Z9EPTJN?</u> |                                                                                                    | BHmpOkz8027FKwE6gAkVN9SYNrKPaPljtCYaBZbC8a%2BhkofJb         Southeast Texas, an authorized Swagelok sales and service center,         ur selected sales and service center's online storefront         d functionality available on swagelok.com including:         al papers, and thousands of CAD templates, available in a variety of fils in which local experts can help you maintain system health, increast se components for your fluid systems, including calculators, a flow cur onals, updated weekly with expert insights and success stories intende g into swagelok.com and navigate to Account > Account Dashboa |  |

| 4. | Confirm your account by clicking the link.<br>It will direct you to the Swagelok website to login.                                                                                                    | Swagelok                                                                  |  |  |
|----|----------------------------------------------------------------------------------------------------|---------------------------------------------------------------------------|--|--|
| 5. | Enter your login information you just completed. Once logged in, you will now be able to access pricing and other details for the service center that you work with.                                                                                                    | Log In<br>Already a registered user? Log in below.<br>Email*<br>Password* |  |  |
| 6. | Your top header will now have changed. Click on " <b>Account</b> " to confirm in account. You will also see the service center that you are logged in with.           Swagelok Southeast Texas                                                                                                    | nportant details related to your                                          |  |  |
| 7. | Once you click "Account", select "Account Dashboard" to review import<br>details about your account (Shipping, Billing, Favorites, etc.)<br>If you want to review your orders, select "My Orders".<br>If you want to review your quotes, select "My Quotes".<br>If you want to review saved carts from paused or past transactions, select<br>"Saved Carts".<br>To logout, select "Log Out". | OOLE Welcome Deb<br>Account Dashboard<br>My Orders                        |  |  |
| 8. | If everything is correct, you are now logged in and ready to order from your local Swagelok Sales and Service Center.                                                                                                    |                                                                           |  |  |